# **Тестер аккумуляторных батарей Konnwei KW720 со встроенным принтером**

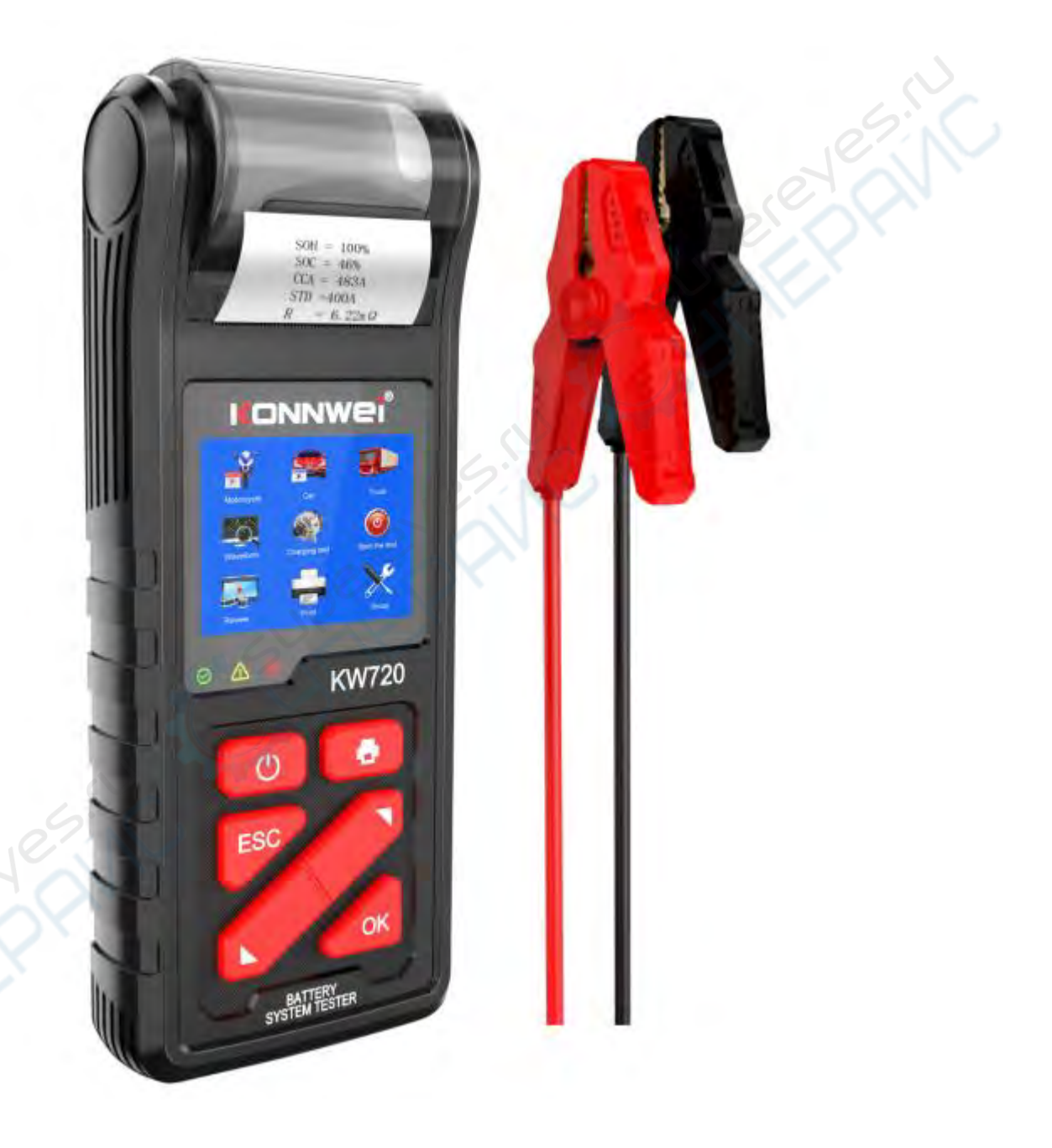

## Инструкция по эксплуатации

## Содержание

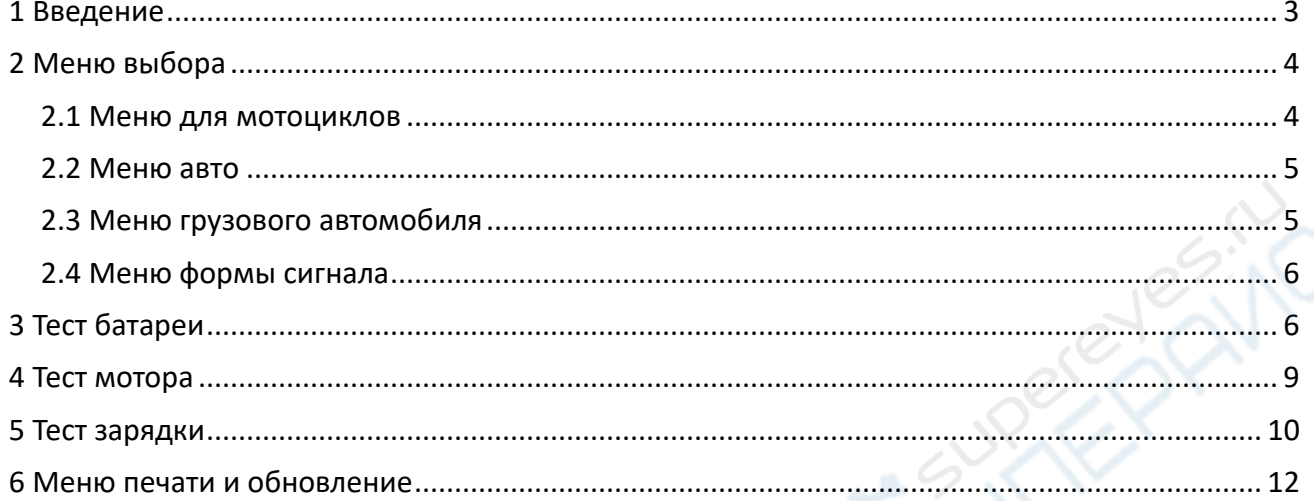

NC 14

HOVIE TO

**Uperé** 

#### <span id="page-2-0"></span>**1 Введение**

Тестер аккумуляторов KONNWEI KW720 может проверять общее рабочее состояние аккумулятора 2 В, 6 В, 12 В, 24 В, 30 В. Тестирование батареи позволяет проанализировать состояние батареи, чтобы рассчитать фактическую способность батареи к холодному запуску и степень ее старения. Тест холостого хода помогает вам протестировать и проанализировать пусковой двигатель, а тест зарядки предназначен для проверки состояния системы зарядки, чтобы избежать повреждения аккумулятора.

Встроенный принтер тестера аккумуляторов KONNWEI KW720, оснащенный стандартной бумагой для термопринтера, позволяет напрямую распечатывать результаты последнего теста. После завершения теста вы можете легко распечатать результаты теста и вставить их в рабочий лист.

Поддерживает большинство стандартов автомобильных аккумуляторов, таких как CCA, BCI, CA, MCA, JIS, DIN,ICE/EN/SAE. Подходит для всех свинцово-кислотных аккумуляторов 2–30 В от 10 до 2000 CCA, включая обычные залитые аккумуляторы AGM, пластинчатые, спиральные AGM, гелевые и EFB аккумуляторы для грузовых автомобилей, лодок, автомобилей, мотоциклов, газонокосилок и другой садовой техники и т. д.

Этот тестер нагрузки автомобильного аккумулятора обеспечивает электрическую безопасность автомобиля благодаря исключительной защите от обратной полярности подключения. Полностью изолированные зажимы типа «крокодил» созданы с учетом безопасности пользователя благодаря работе без искр и защите от обратной полярности. Этот тестер автомобильного аккумулятора прост в использовании и позволяет получить точные результаты за считанные секунды. Тестер может напрямую обнаружить неисправную батарею и проверить батарею, которая теряет мощность (всего 2,0 В), без необходимости полной зарядки перед тестированием. Независимо от того, находятся ли аккумуляторы в автомобиле или вне его, тестер аккумуляторов KONNWEI KW720 превосходно выполнит свою работу по тестированию.

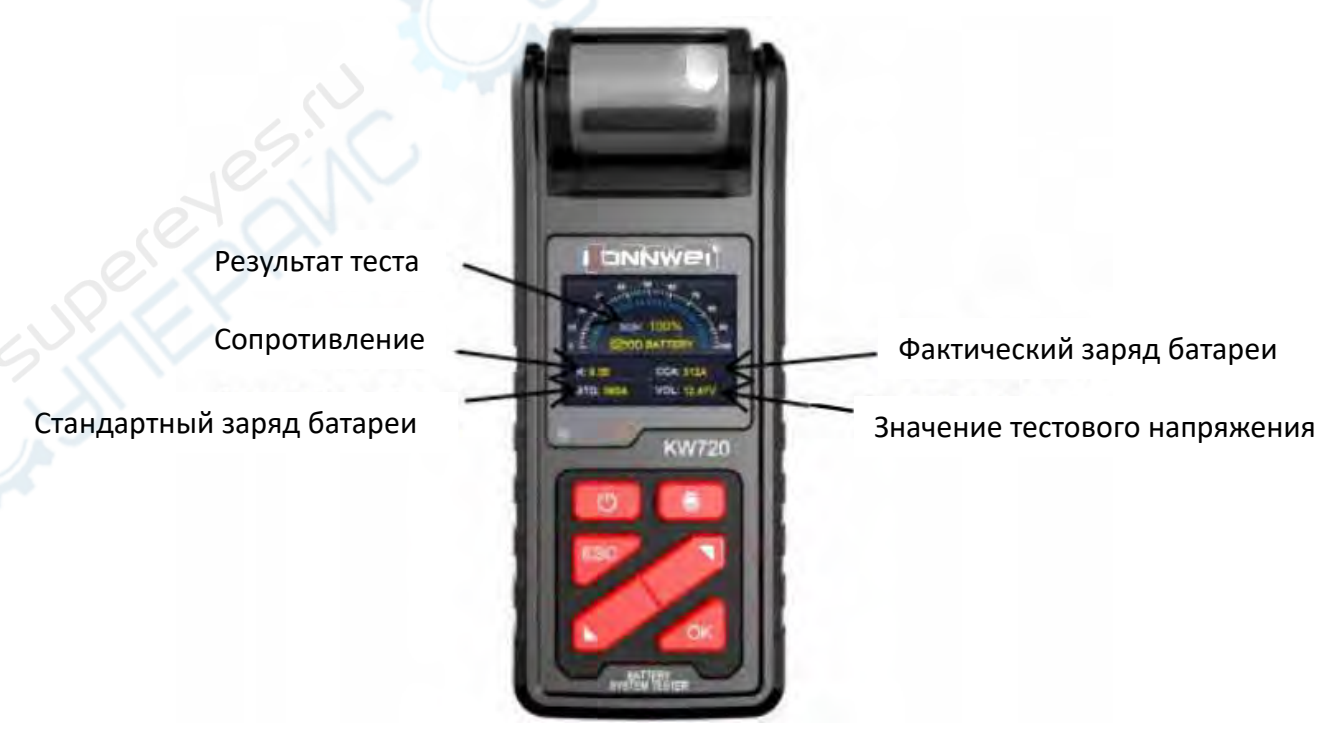

*Примечание*: При проведении испытаний на автомобиле необходимо отключить все нагрузки, не вынимать ключ из замка зажигания и закрыть дверь. Подключите красный зажим к положительному (+) полюсу аккумулятора, а черный - к отрицательному (-). После подключения покачайте зажим взад-вперед, проверяя, чтобы соединение было надежным. Перед проверкой батареи необходимо закрепить клеммы двумя зажимами. Лучшее место для проверки - область подключения батареи. Если батарея не может быть подключена через порт подключения, можно провести тестирование через порт перемычки, но при этом измеренные данные могут быть ниже фактического значения

## <span id="page-3-0"></span>**2 Меню выбора**

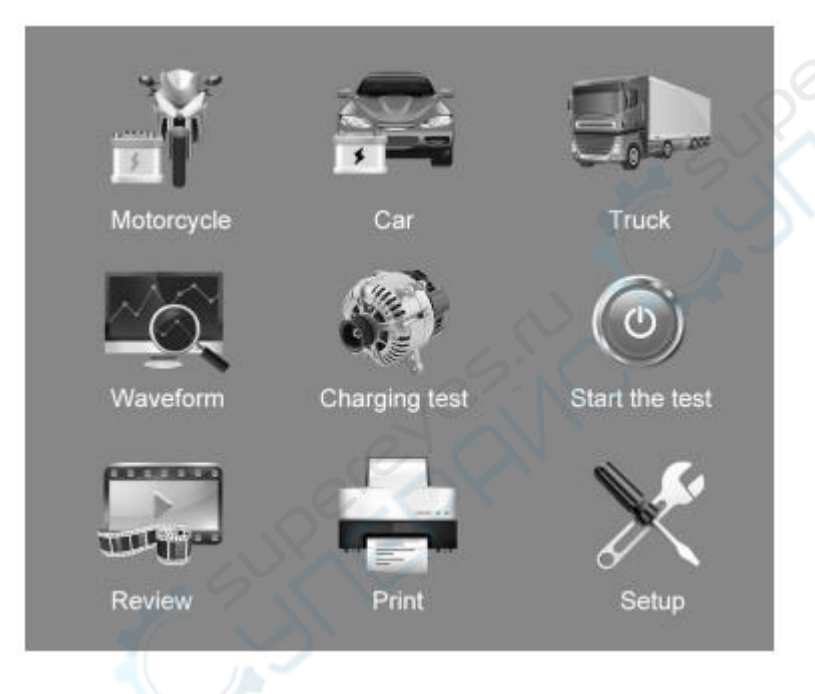

## <span id="page-3-1"></span>**2.1 Меню для мотоциклов**

После входа в меню мотоцикла выберите «BatteryRating». На экране отобразятся результаты теста. Нажмите клавиши вверх и вниз, чтобы переключиться между SOH и SOC.

SOC: уровень заряда

SOH: состояние «здоровья»

Результаты теста батареи включают 5 следующих типов: (Хорошая батарея/Исправен, перезарядите/замените/плохой элемент, замените/зарядите, повторите тестирование)

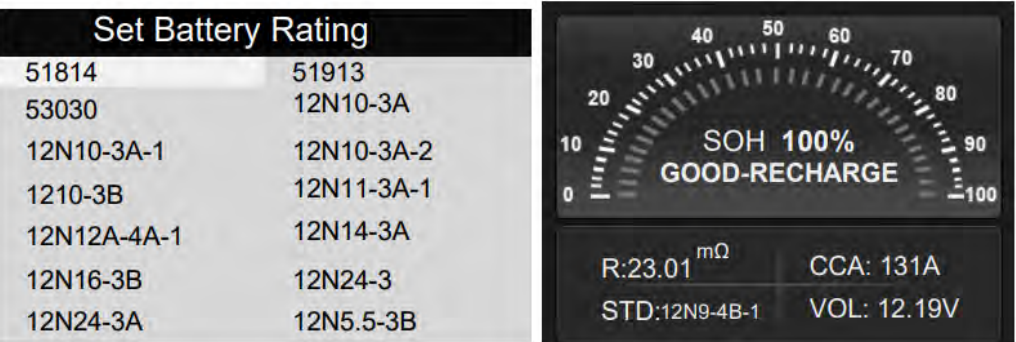

#### <span id="page-4-0"></span>**2.2 Меню авто**

После входа в меню автомобиля тестер последовательно отобразит следующее содержимое, выберите соответственно: «Аккумулятор в автомобиле или вне автомобиля».

Нажмите кнопку ВВЕРХ/ВНИЗ, чтобы выбрать место расположения батареи: в автомобиле или вне автомобиля, затем нажмите кнопку ВВОД для подтверждения.

Например, выберите «Тест батареи вне автомобиля», затем отобразите тип батареи, как показано на рисунке: обычная заливная батарея, плоская пластина AGM, спиральная AGM, гелевая, EFB.

Затем выберите стандарт батареи и введите значение CCA батареи, чтобы получить результат теста.

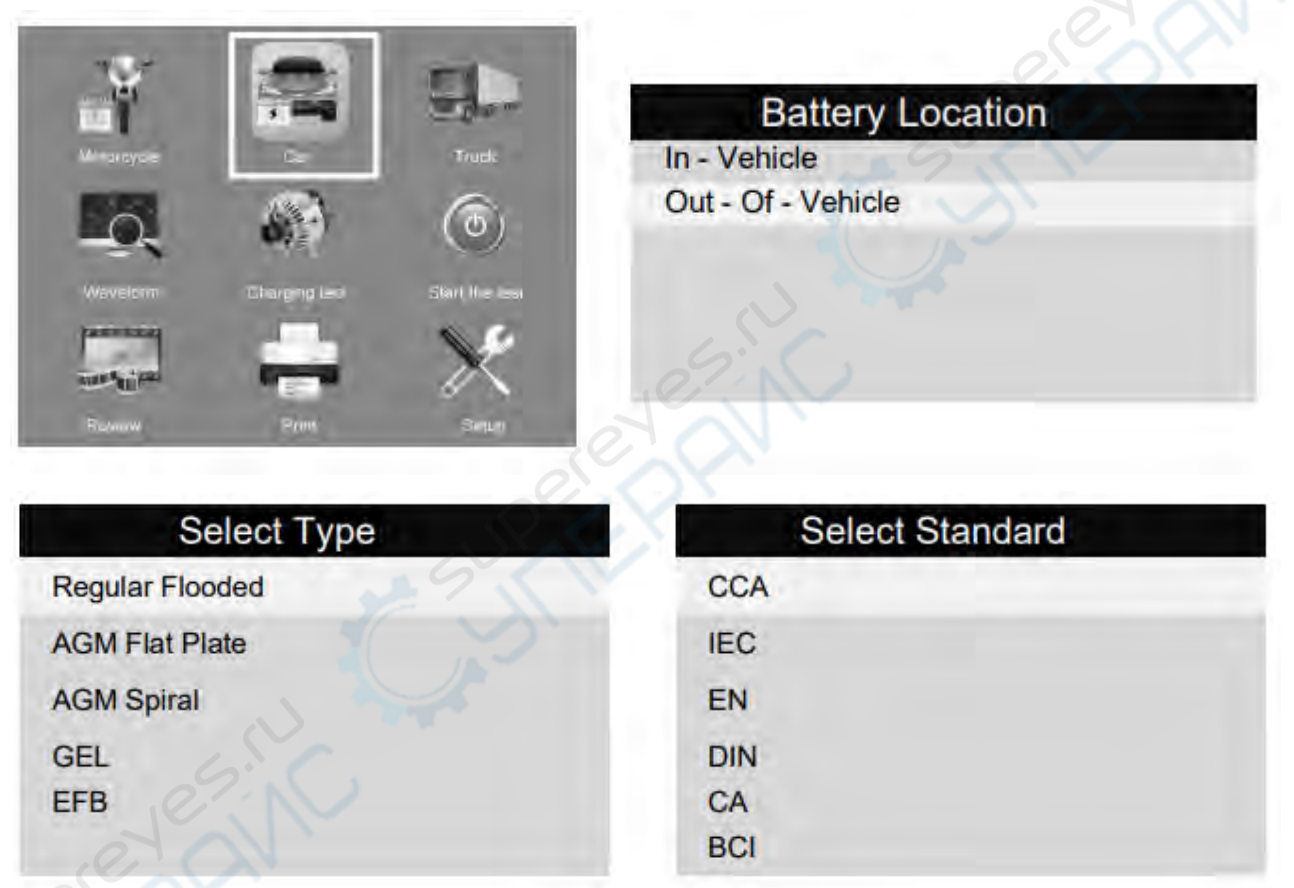

#### <span id="page-4-1"></span>**2.3 Меню грузового автомобиля**

После входа в меню «грузового авто» Тестер последовательно отобразит следующее содержимое, выберите соответствующий вариант: «

«Аккумулятор в автомобиле или вне автомобиля»

Нажмите кнопку ВВЕРХ/ВНИЗ, чтобы выбрать место расположения батареи: в автомобиле или вне автомобиля, затем нажмите кнопку ВВОД для подтверждения.

Например, выберите «Тест батареи вне автомобиля», затем отобразите тип батареи, как показано на рисунке: обычная заливная батарея, плоская пластина AGM, спиральная AGM, гелевая, EFB.

Затем выберите стандарт батареи и введите значение CCA батареи, чтобы получить результат теста.

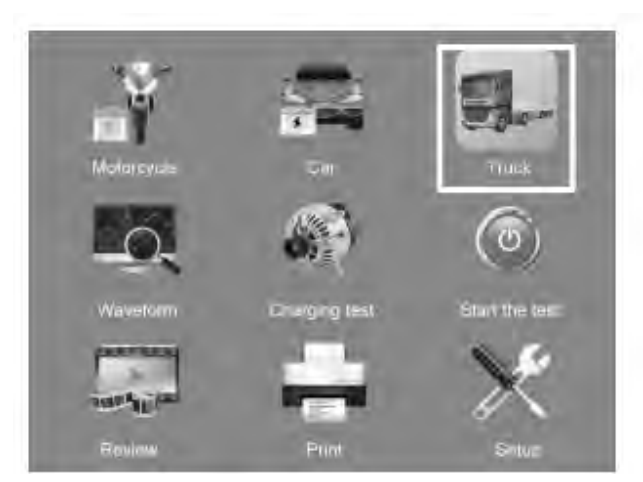

## **Battery Location**

In - Vehicle Out - Of - Vehicle

## <span id="page-5-0"></span>**2.4 Меню формы сигнала**

Нажмите кнопку WAVEFORM FUNCTION. На экране отобразится интерфейс, как показано ниже:

CUR: текущее напряжение

MAX: Максимальное напряжение во время зажигания

MIN: Минимальное напряжение во время зажигания;

Форма сигнала останется неизменной до тех пор, пока не будут обнаружены изменения в изменении напряжения.

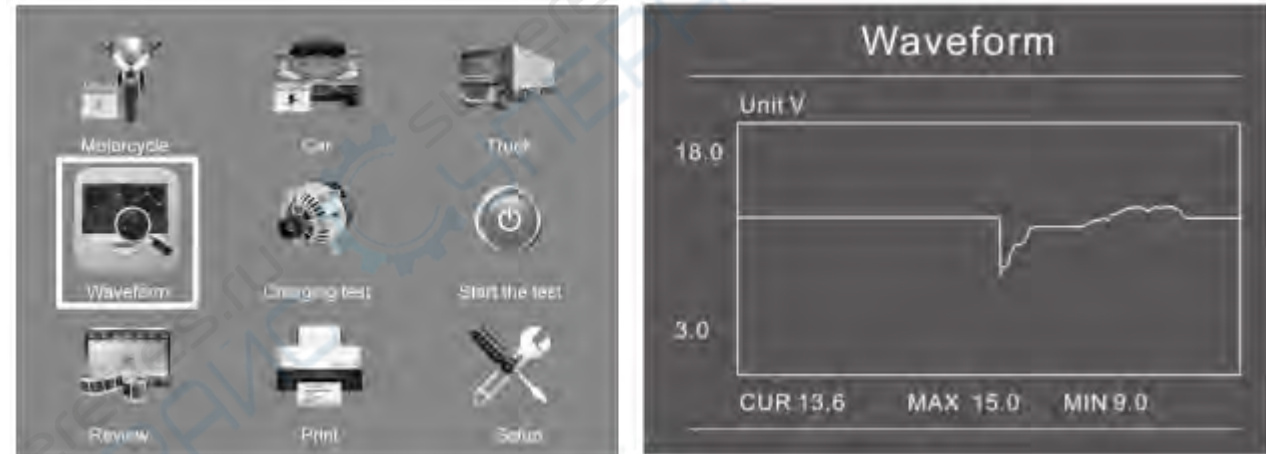

## <span id="page-5-1"></span>**3 Тест батареи**

1. Расположение аккумулятора: выберите внутри или снаружи автомобиля. Во время испытания на автомобиле тестер дополнительно проверит систему запуска и зарядки.

2. Важное примечание: Работоспособность системы запуска и зарядки зависит от исправности аккумулятора. Необходимо проверить систему запуска и зарядки после подтверждения того, что аккумулятор исправен и полностью заряжен.

1. Меню: выберите Автомобиль, Мотоцикл, Грузовик.

2. Тип батареи: выберите обычную свинцово-кислотную батарею, обычную батарею AGM, батарею AGM с обмоткой или гелевую батарею.

3. Стандарт батареи: проверьте свой собственный стандарт батареи. В аккумуляторе обычно используется одна или несколько стандартных систем.

Тестер аккумуляторов KW710 для каждой батареи в соответствии с выбранной системой и номиналом.

Используйте кнопку ВВЕРХ/ВНИЗ для выбора в соответствии с фактическим стандартом системы и номиналом, указанным на аккумуляторе.

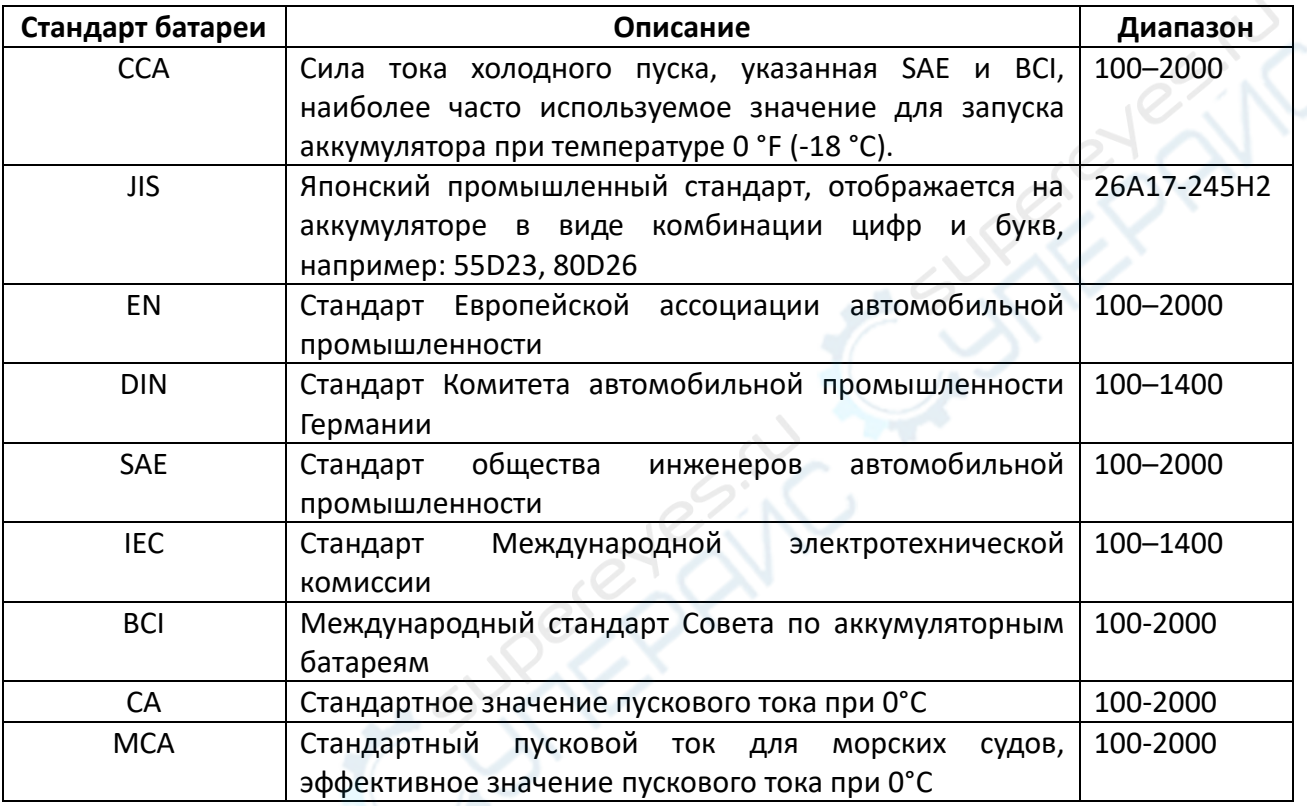

1. Номинал батареи: кнопка вверх/вниз для выбора номинала. Нажмите и удерживайте кнопку вверх/вниз, чтобы ускорения прокрутки.

2. Нажмите клавишу Enter, чтобы начать тест. Через несколько секунд тестер отображает результат проверки аккумулятора и измеренное напряжение.

**CANCER** 

3. Тестер также может отображать тип и характеристики протестированной батареи.

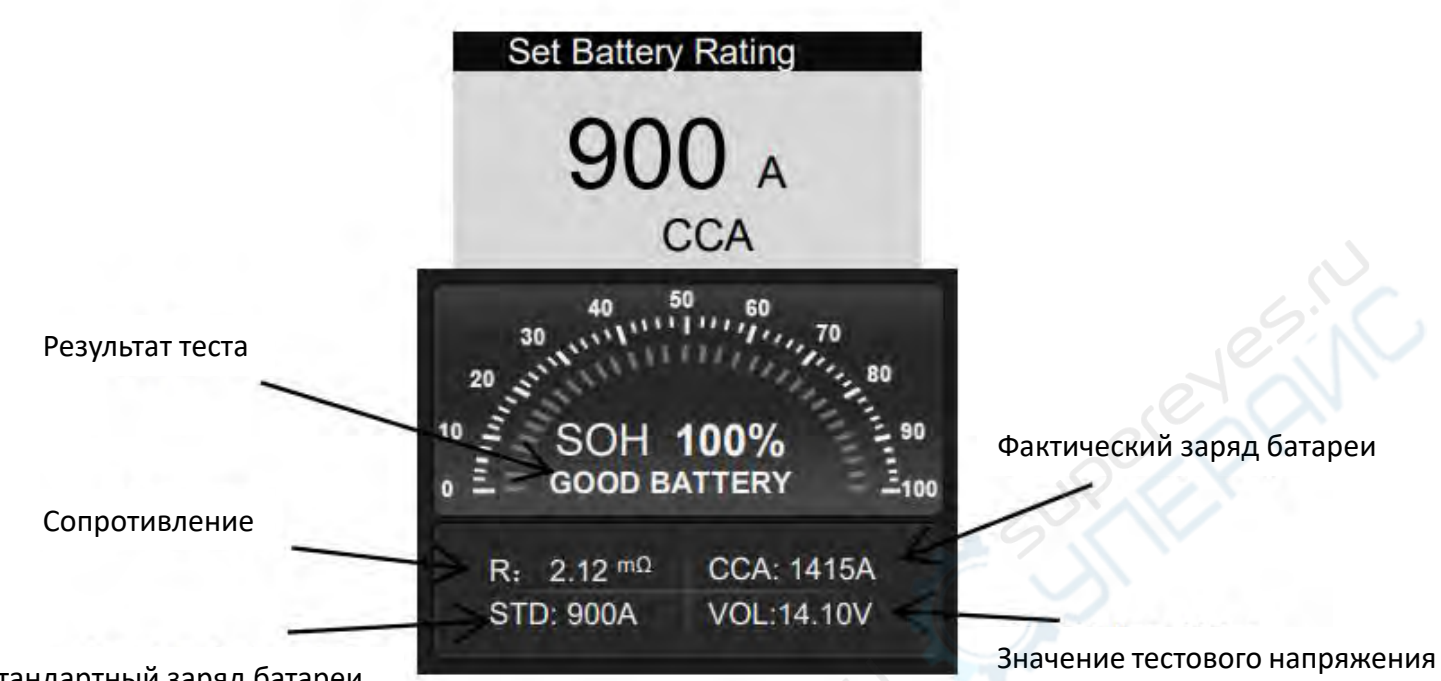

Стандартный заряд батареи

## Таблица. Результаты теста батареи

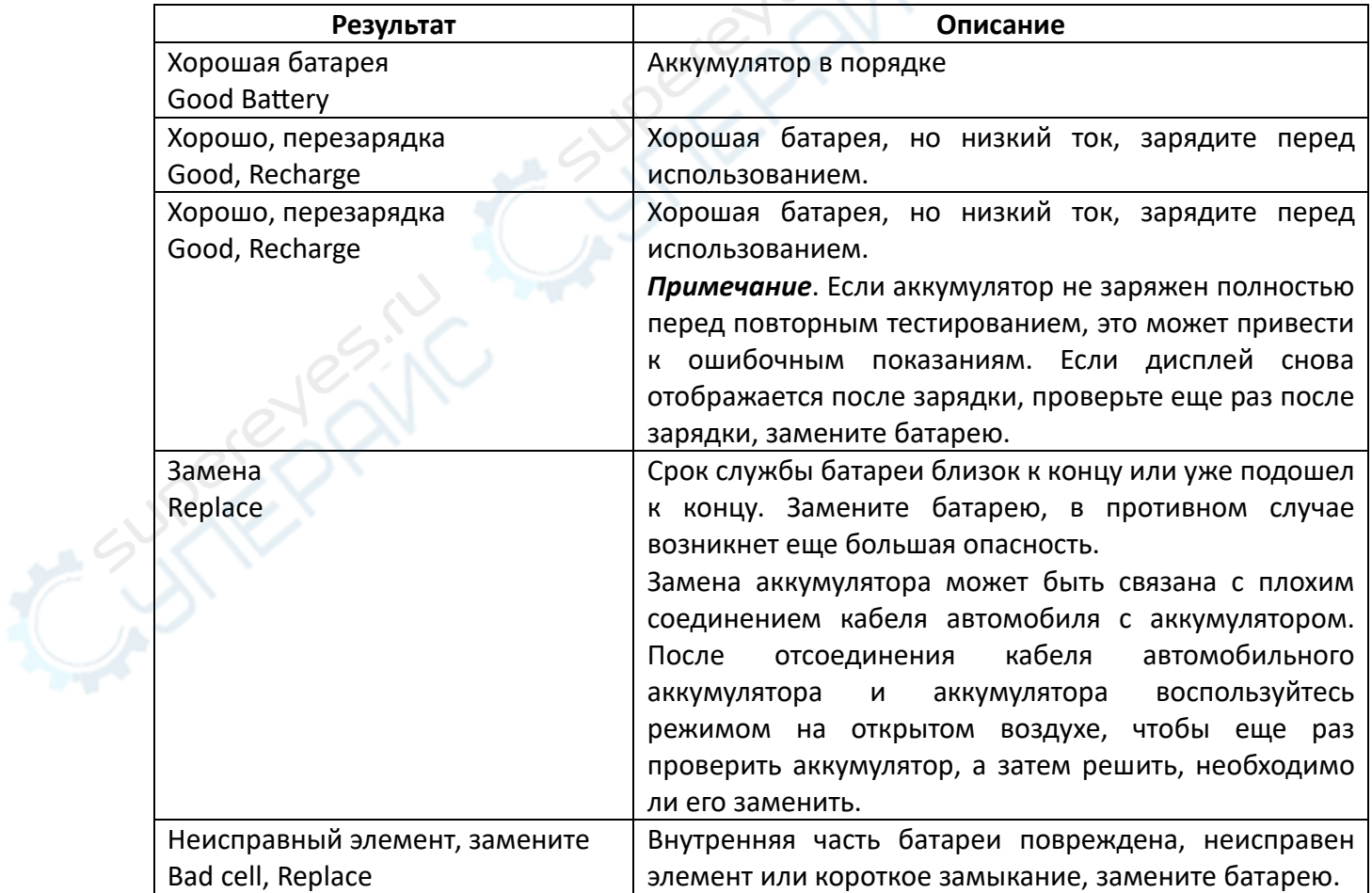

*Внимание*: Если сообщение «Заменить» произошло в режиме «В ТРАНСПОРТНОМ СРЕДСТВЕ», возможно, это связано с тем, что кабель автомобиля плохо подсоединен к аккумулятору. Обязательно отсоедините кабель и повторно проверьте батарею в режиме «ВНЕ АВТОМОБИЛЯ», прежде чем принимать решение о замене батареи.

## <span id="page-8-0"></span>**4 Тест мотора**

*Важное замечание*: перед началом проверки необходимо проверить приводной ремень генератора. Если ремень блестящий или изношенный, или не имеет должного натяжения, машина не достигнет уровня скорости, необходимого для обнаружения.

1. По завершении проверки аккумулятора в машине на экране поочередно будут отображаться результаты проверки аккумулятора и подсказки. Нажмите клавишу Enter для проверки и запуска системы.

2. Нажмите клавишу Enter, чтобы выполнить проверку системы запуска двигателя.

3. Тестер выдаст запрос на запуск двигателя.

4. Тестер KW710 отобразит результаты тестирования: максимальное напряжение при пуске, минимальное напряжение при пуске, время пуска в миллисекундах, пуск ниже/выше и т.д.

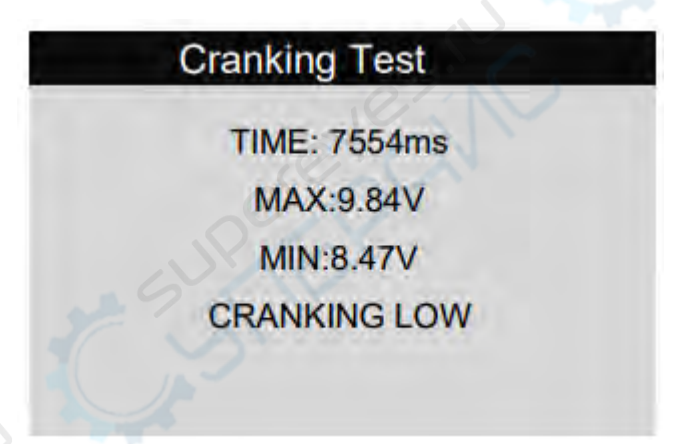

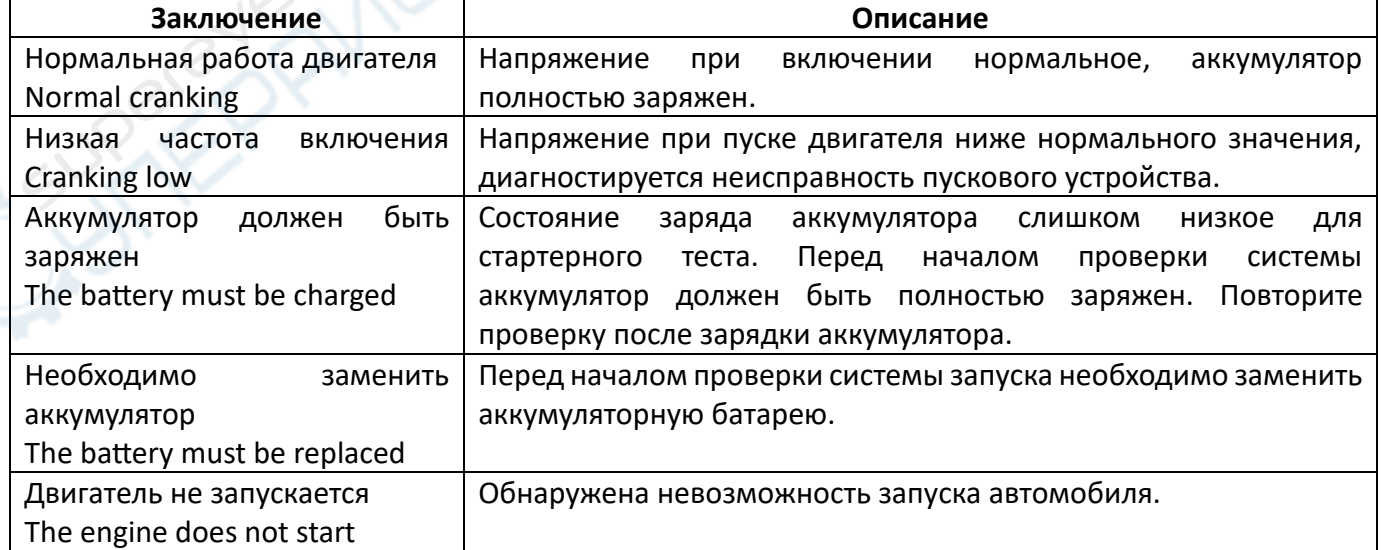

## Таблица. Результаты теста

## <span id="page-9-0"></span>**5 Тест зарядки**

После завершения проверки системы запуска на экране поочередно отображаются результаты проверки системы запуска и подсказки. Для проверки системы зарядки нажмите клавишу Enter. Нажмите клавишу Enter, чтобы выполнить проверку системы зарядки. Следуйте инструкциям на экране: Увеличьте обороты до 2500 об/мин и удерживайте их в течение 5 секунд, нажмите ENTER для продолжения.

- 1. Увеличьте газ при включении нагрузки.
- 2. Определяются обороты двигателя, и двигатель работает на холостом ходу
- 3. Протестируйте генератор при выключенной нагрузке и на холостом ходу
- 4. Включите фары и вентилятор, когда двигатель работает на холостом ходу
- 5. Протестируйте генератор, когда нагрузка включена и работает на холостом ходу
- 6. Увеличьте газ при открытии нагрузки

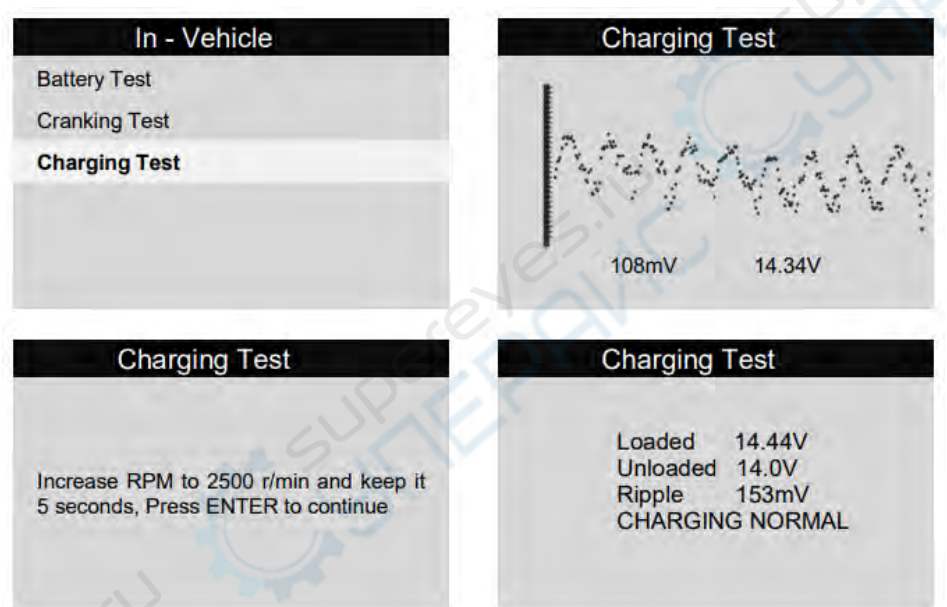

По окончании процесса тестер отображает результаты проверки системы зарядки

## Таблица. Результаты теста

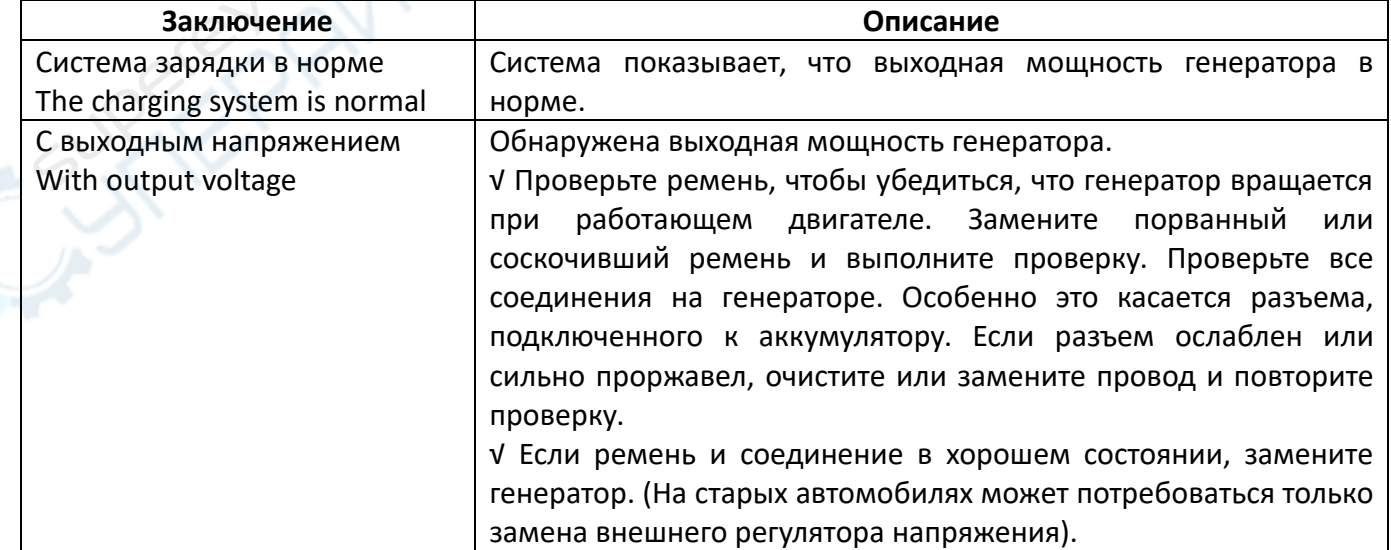

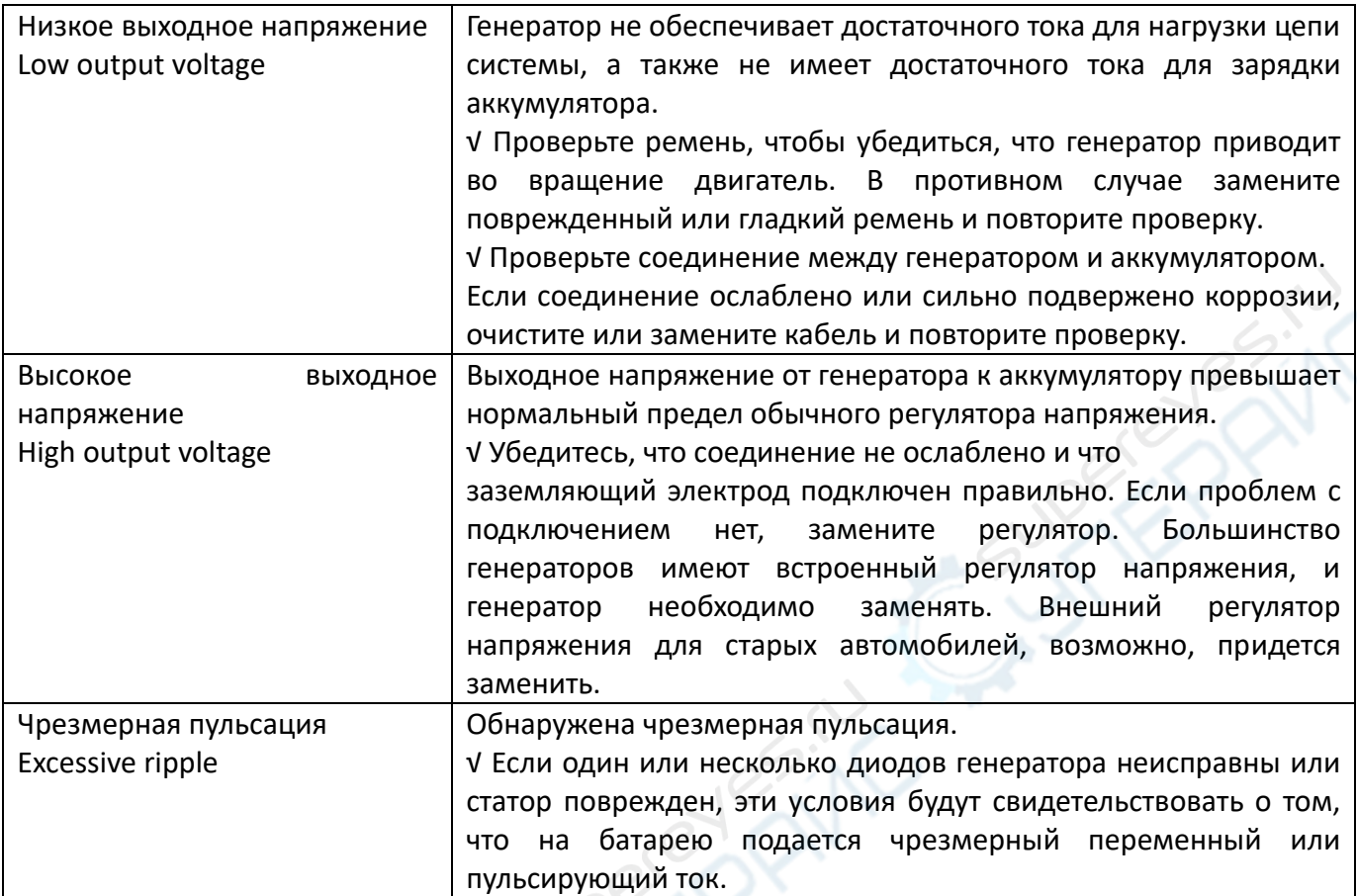

• **Напряжение разряда**: При выключенном зажигании и выключенном двигателе (более 20 минут) напряжение разряда должно составлять около 12 В. Если напряжение разряда ниже 11 В, включить зажигание будет сложно. Если напряжение разряда постоянно остается ниже 11 В, это означает, что батарея стареет и требуется замена.

• **Стартовое напряжение**: Во время зажигания напряжение упадет до определенной точки, эта минимальная точка соответствует пусковому напряжению (около 7,5–9,5 В). Если пусковое напряжение постоянно остается ниже 7,5, это означает, что емкость аккумулятора низкая и его необходимо заменить.

• **Напряжение зарядки:** при включенном зажигании и включенном двигателе. Генератор будет постоянно заряжать автомобильный аккумулятор, обычно около 14 В.

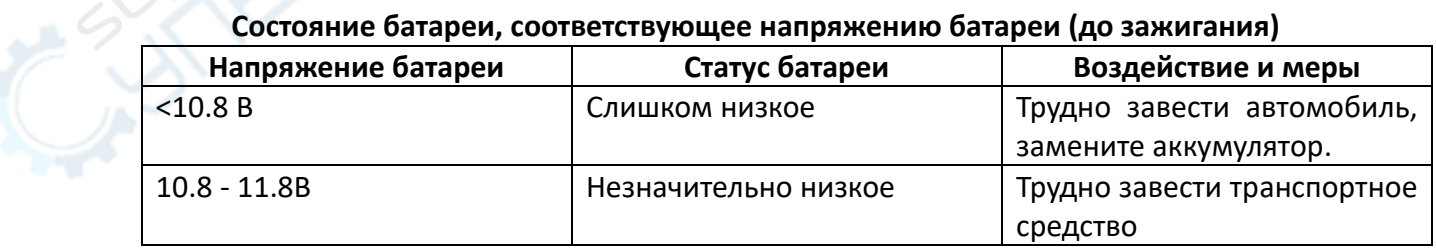

## **Состояние батареи, соответствующее напряжению батареи (до зажигания)**

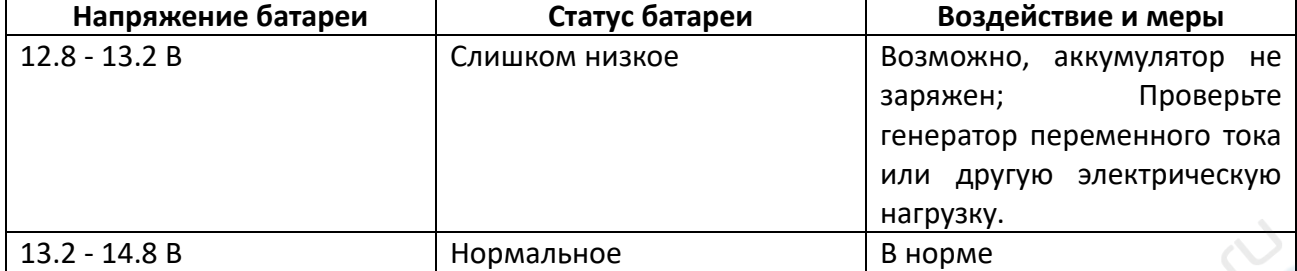

#### Состояние батареи, соответствующее напряжению батареи (После зажигания)

#### <span id="page-11-0"></span>6 Меню печати и обновление

Эта функция позволяет обновлять и распечатывать программное обеспечение инструмента через компьютер. Чтобы обновить и распечатать свой инструмент, вам потребуются следующие элементы

1. Инструмент KW710;

2. ПК или ноутбук с USB-портами;

3. USB-кабель

Шаг:

1) Скачивание приложений с нашего сайта konnwei.com

2) Запустите btlink.exe на своем компьютере (Windows 7/8/10/xp)

Примечание: Mac OS и Linux несовместимы.

3) Нажмите и удерживайте любую кнопку, пока USB-кабель не будет подключен к компьютеру, и отпустите ее после того, как инструмент отобразит сообщение «UpdateMode».

4) Откройте программное обеспечение btlink, нажмите кнопку «Проверить обновление», файл обновления загрузится из Интернета, а затем обновится до инструмента тестера.

5) Дождитесь завершения процесса обновления, сканер будет готов к работе! Мы обновим до последней версии перед отправкой, обычно в обновлении нет необходимости в течение длительного времени.

6) Перезапустите инструмент тестирования и завершите все обновление.

Примечание: Пожалуйста, отключите антивирусное программное обеспечение при установке инструмента обновления, в противном случае он не сможет правильно установить драйвер.

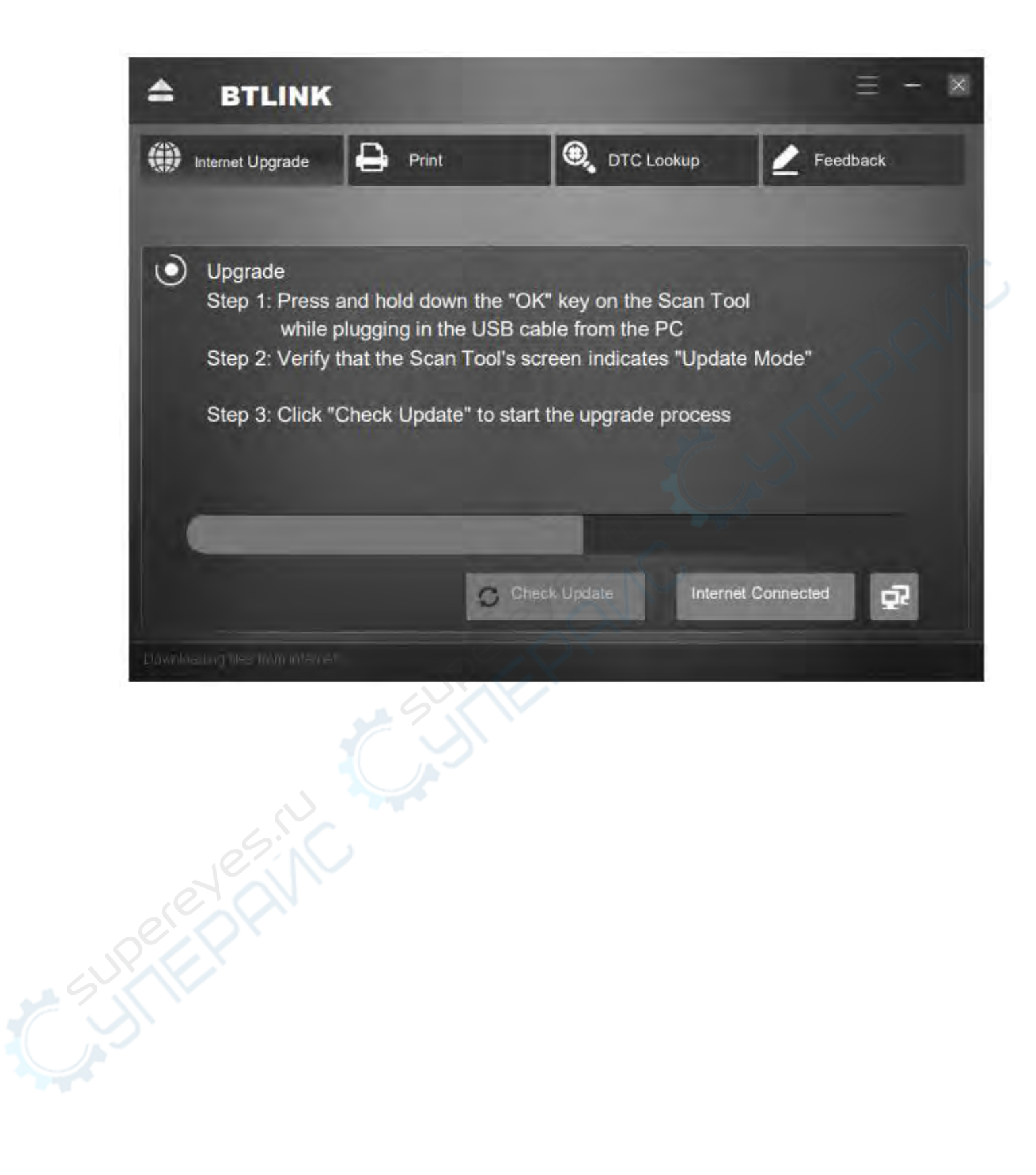